# **Telefonlista**

Tidbok | Telefonlista

- Skicka SMS
- Skicka e-post
- Skriva ut bokningar i tidboken. (telefonlista)

Du kan även öppna Telefonlistan genom att högerklicka i datumrutan i tidboken.

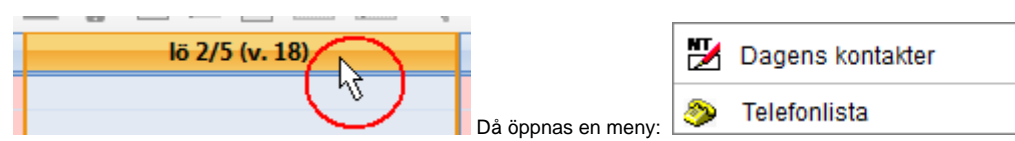

Du kan då välja telefonlista.

#### **O.B.S!** Vilken utskrift du än gör, som innehåller någon form av personuppgifter, måste behandlas med försiktighet.

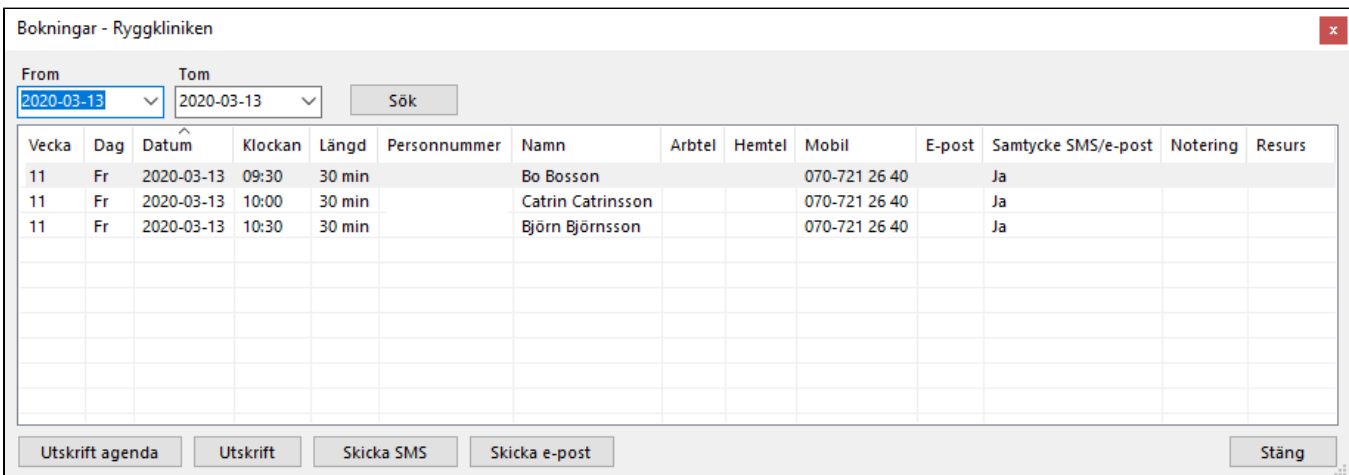

Du kan välja vilka datum listan ska innehålla.

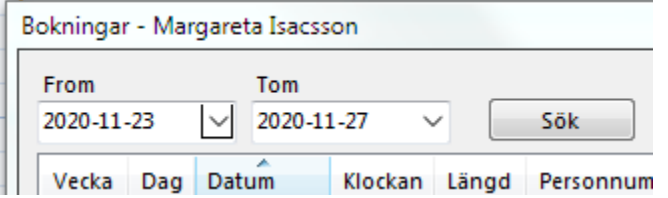

Kan vara en bra funktion om du skulle tvingas meddela återbud för en hel dag p.g.a. sjukdom. Listan innehåller bokad(e) tid(er) och kontaktuppgifter.

Vill du skriva ut lista för en viss dag, klicka i datumrutan först

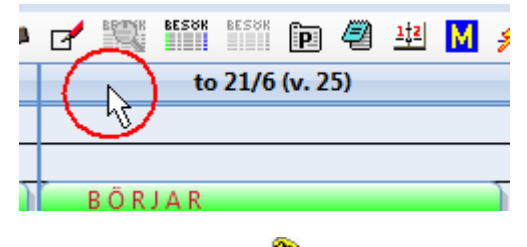

Klicka sedan på Telefonlista

### **Skicka meddelande**

Markera de patienter som du vill skicka SMS eller e-post till. Alla patienter måste ha samtyckt till kommunikation via SMS/e-post och ha ett giltigt, svenskt mobilnummer eller e-post. För att markera flera patienter, håll ned Ctrl och markera de du vill skicka till. Välj Skicka SMS eller Skicka e-post.

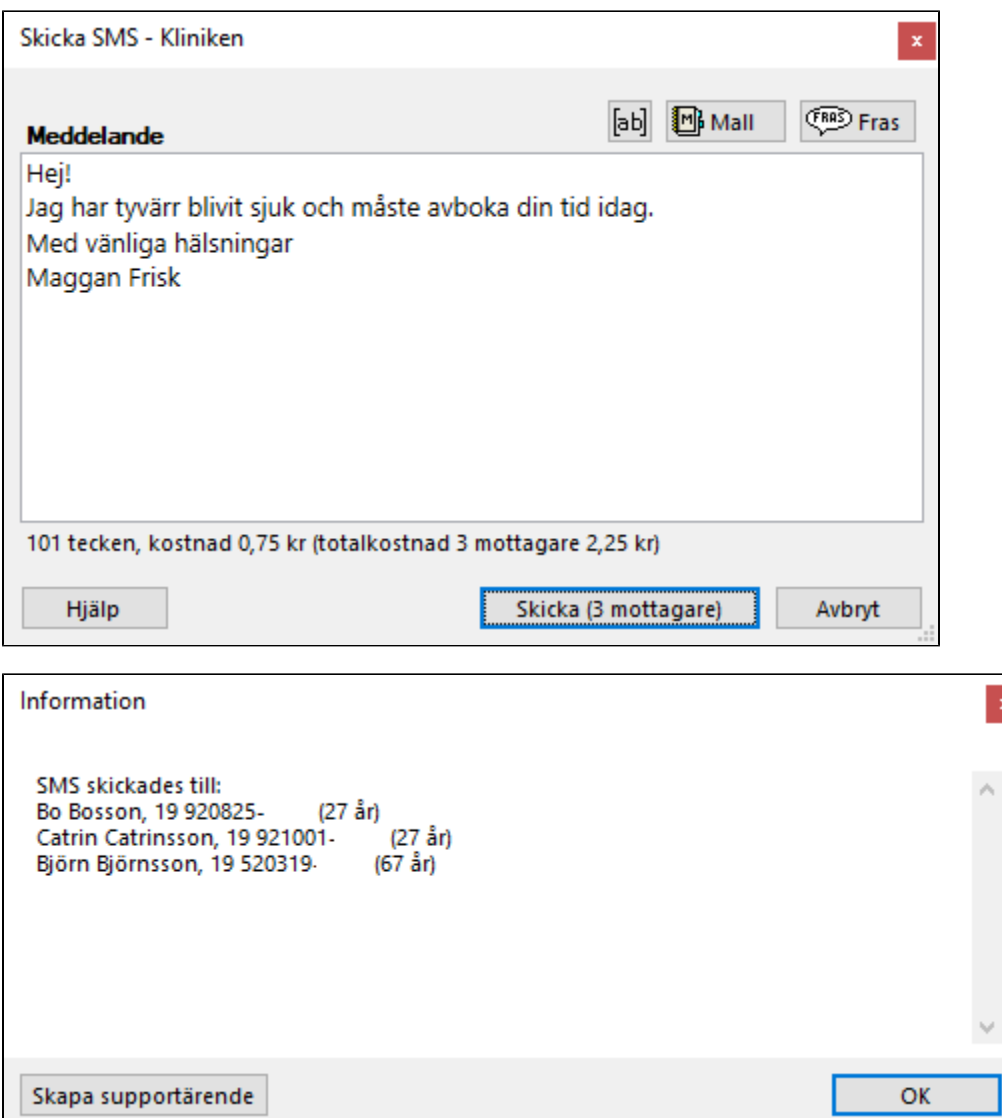

 $\vert\mathbf{x}\vert$ 

## **Utskrift agenda**

Utskrift agenda visar en lista med dina bokade tider.

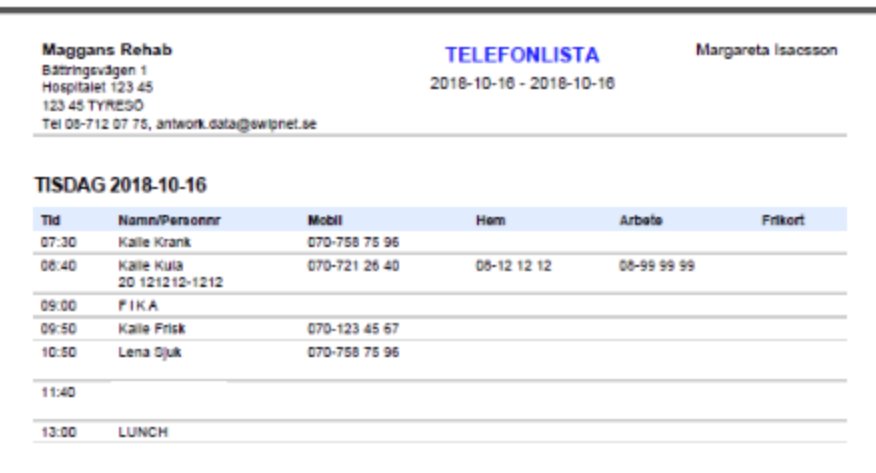

Utskrift agenda

### **Utskrift**

Utskrift visar en lista med både dina bokade och lediga tider.

Utskrift

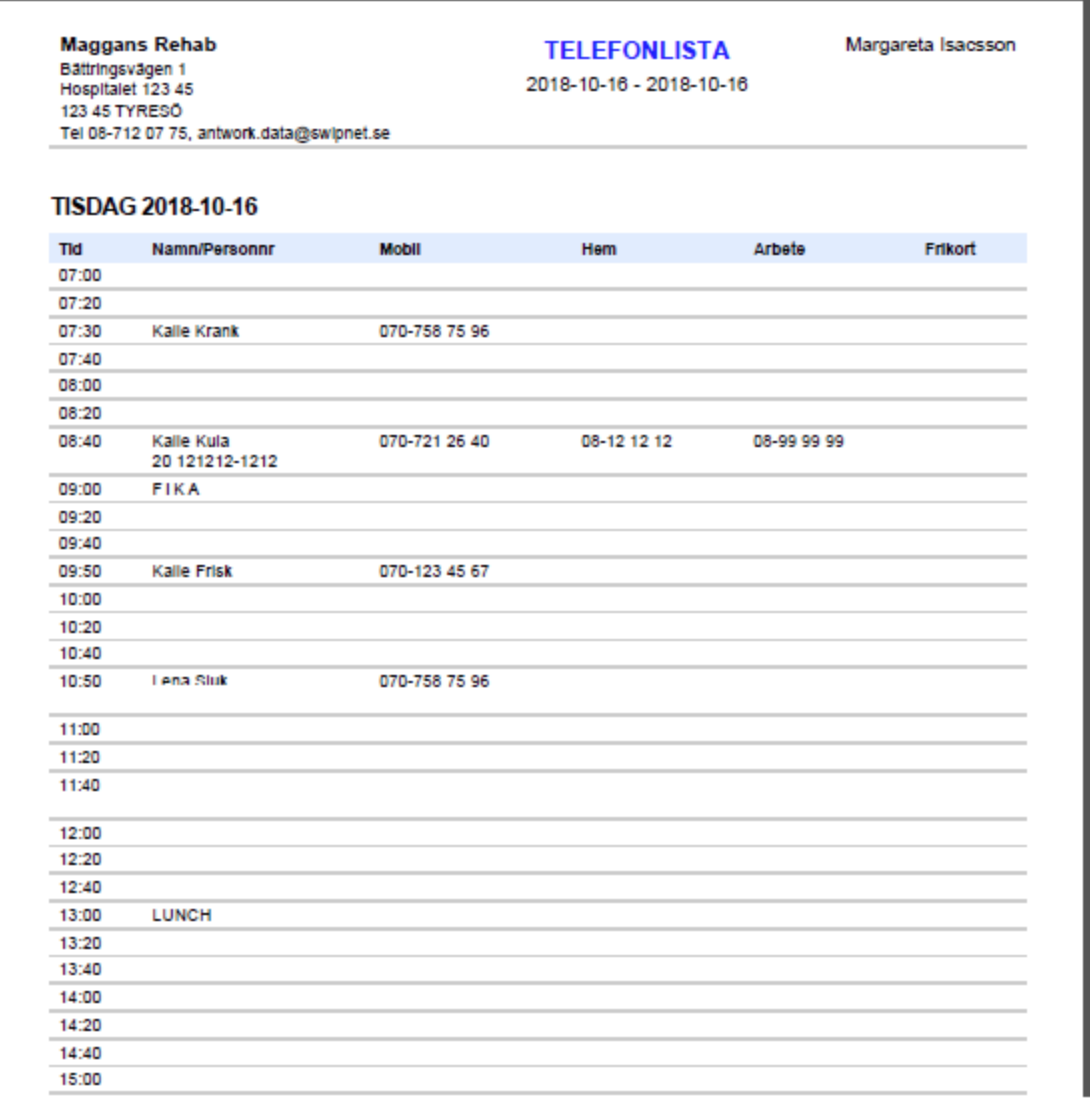

**SG-X Hjälpsystem**<br>© ANTWORK AB